## DIGITUS®

## **ADAPTATEUR INTERNET USB 2.0 SANS FIL 300N**

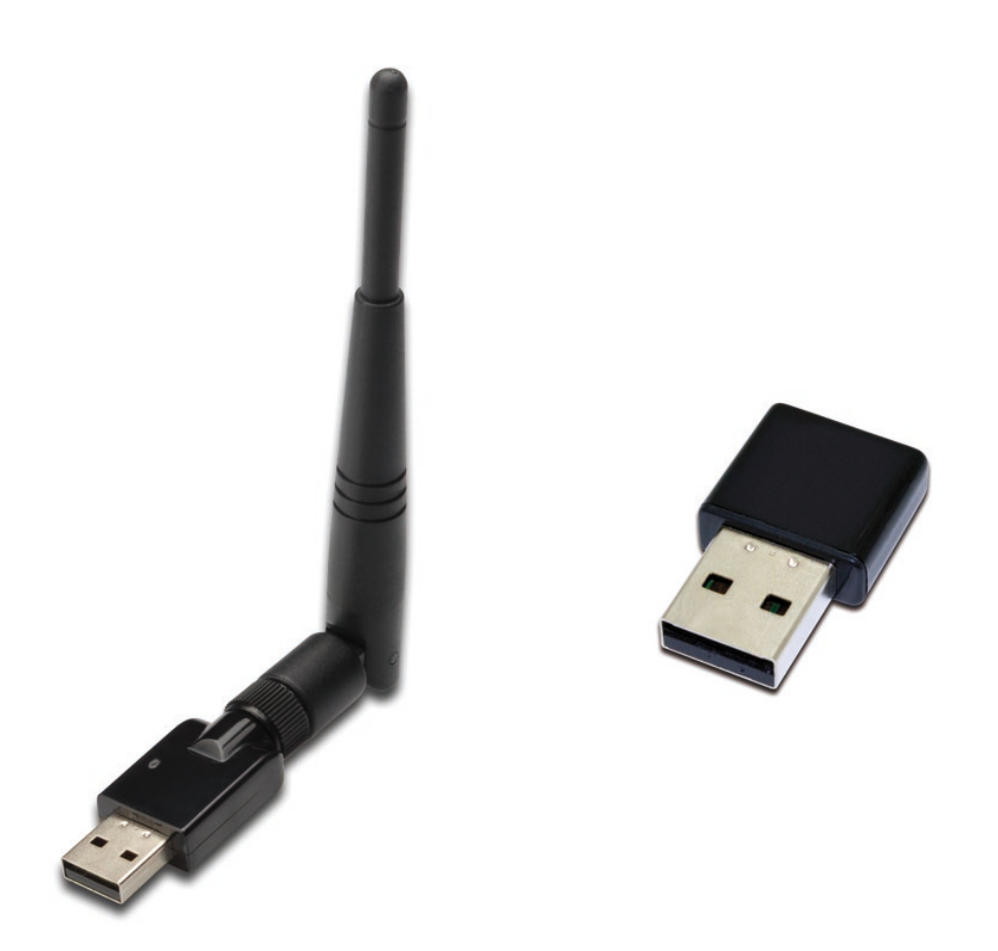

**Guide d'installation rapide** DN-70542 Rev.2 • DN-70543 Rev.2

## **Installation du pilote**

Suivez les instructions suivantes pour installer votre nouvel adaptateur USB sans fil :

- **1.** Insérez l'adaptateur USB de réseau sans fil dans un port USB 2.0 de votre ordinateur. Veuillez noter que le côté connecteur USB est directionnel, il faut donc tourner l'adaptateur quand il ne peut pas être inséré dans le port USB.
- **2.** Le message suivant apparaît à l'écran de votre ordinateur, cliquez sur '**Cancel / Close**'.

**Sous Windows Vista et Windows 7/8/10**

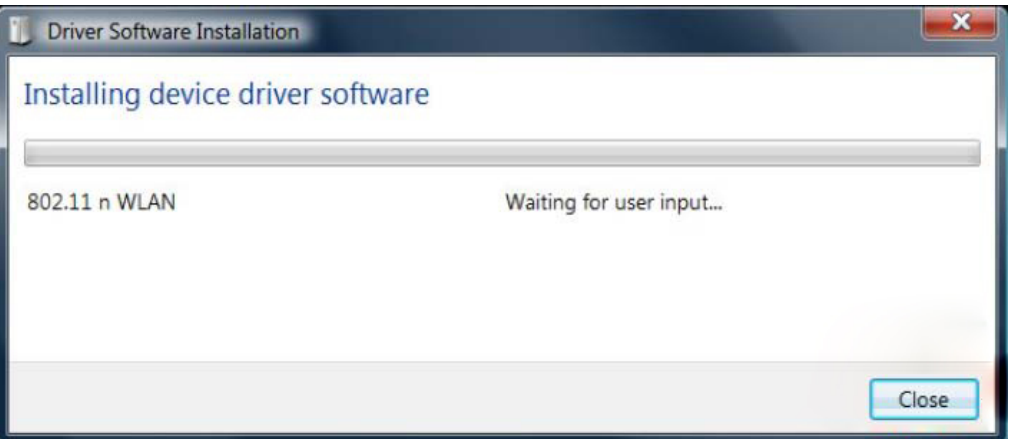

**3.** Insérez le CD des pilotes dans le lecteur CD-ROM. Vous pouvez voir l'écran « autorun » ci-dessous. Sinon, vous pouvez cliquer double '**autorun.exe**' sur le CD.

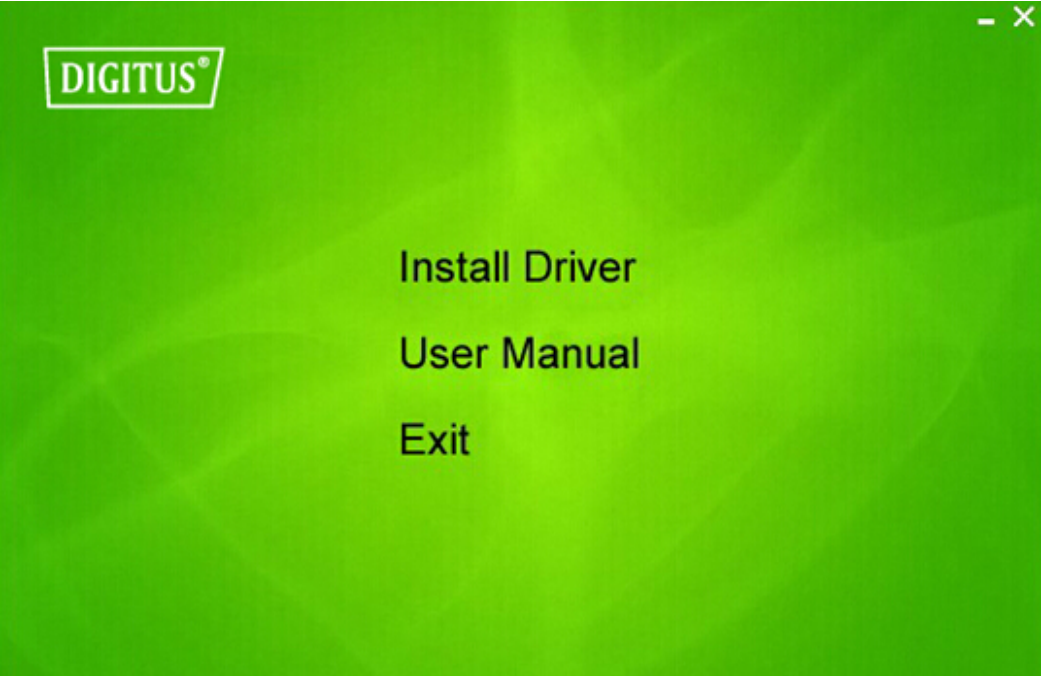

Cliquez sur '**Install Driver**' pour lancer la procédure d'installation.

**4.** La procédure d'installation va s'afficher. Cliquez sur 'Next' pour continuer.

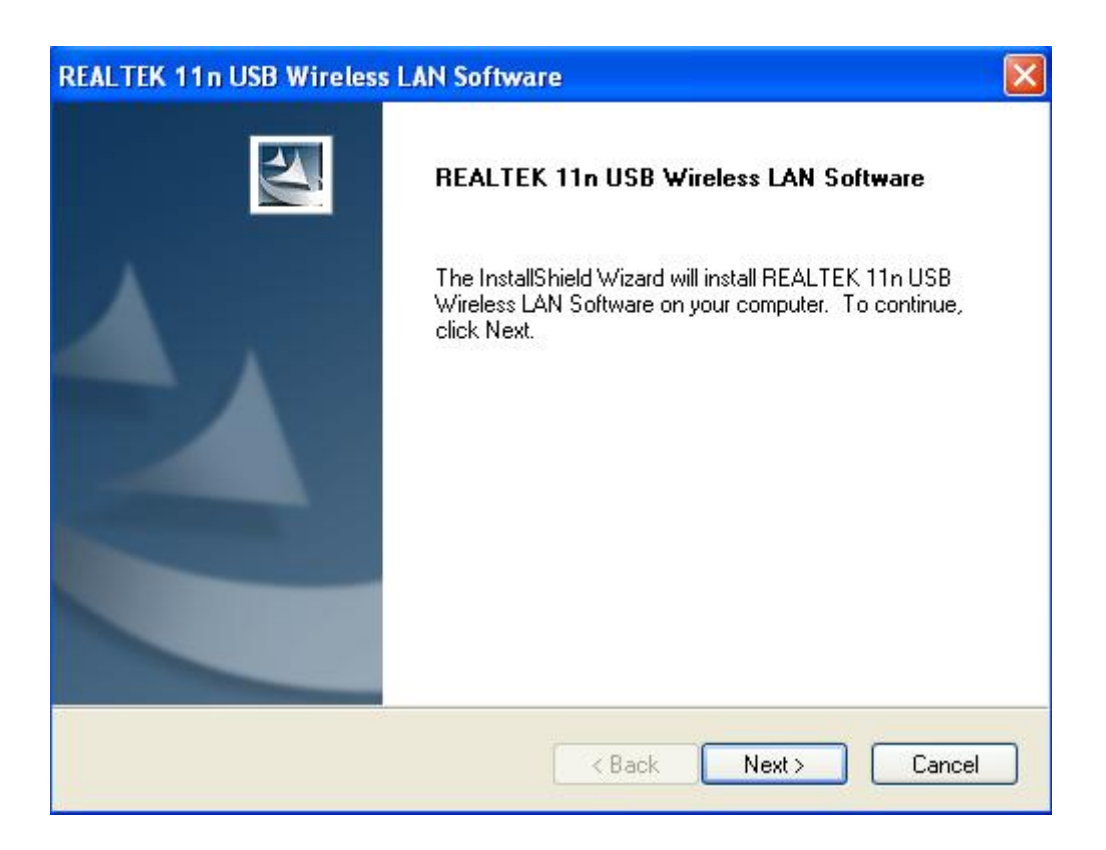

**5.** Insérez l'adaptateur USB de réseau sans fil (DN-70542/DN-70543) dans un port USB 2.0, le système trouvera le nouveau programme et installera automatiquement les drivers.

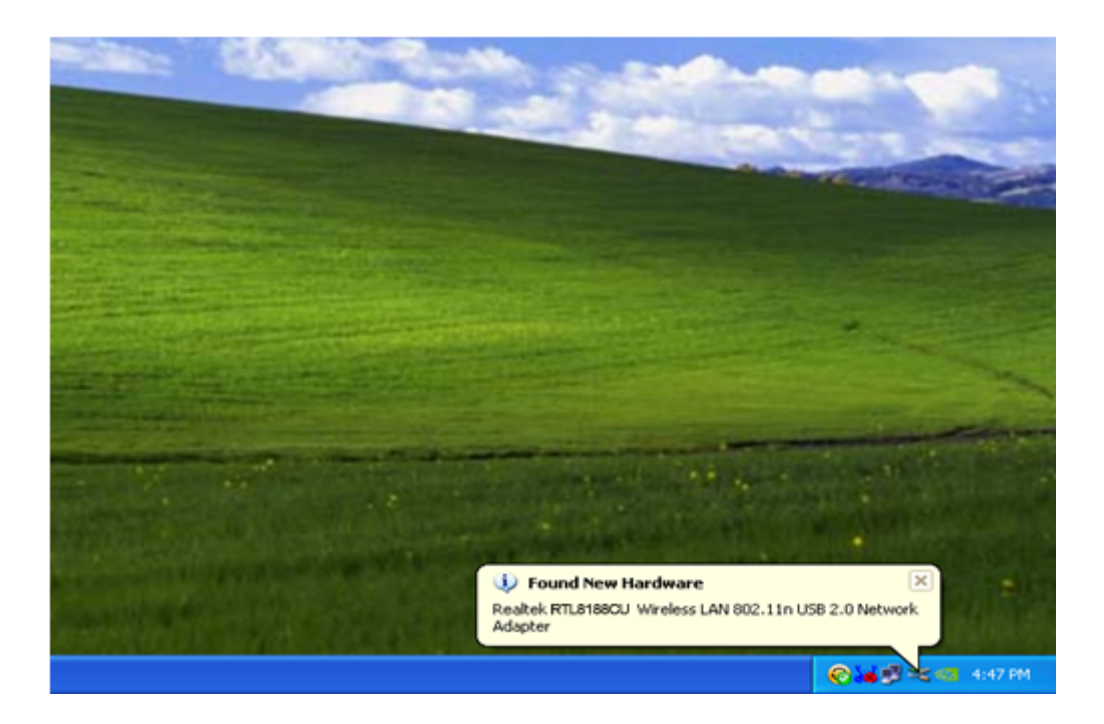

**6.** Une fois l'installation terminée, il sera demandé à l'ordinateur de se réinitialiser. Vous pouvez cliquer '**Finish**' et réinitialiser l'ordinateur pour finir l'installation du driver.

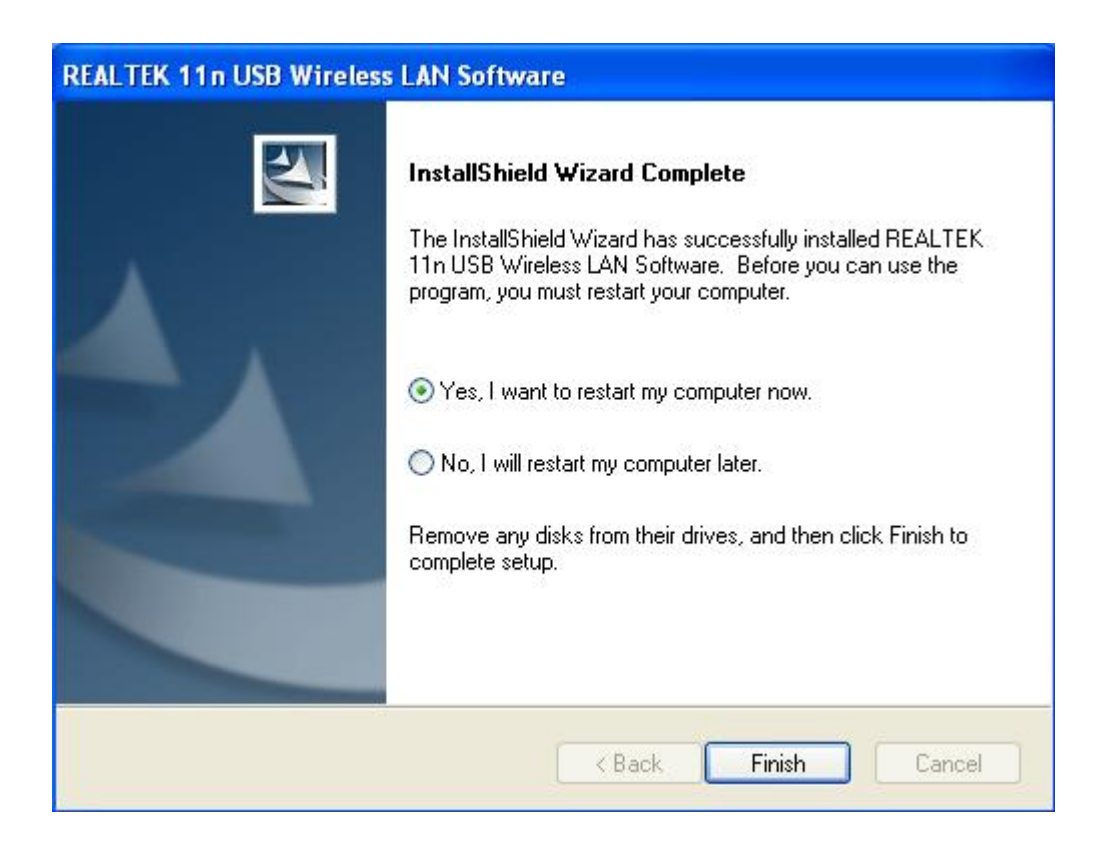

**7.** Apres avoir terminé l'installation du driver, cliquez Utilité d'adaptateur sur la barre de commande ou dans le fichier des programmes. Cliquez "available networks", sélectionnez le point d'accès que vous voudriez connecter et appuyez la touche "Add to Profile".

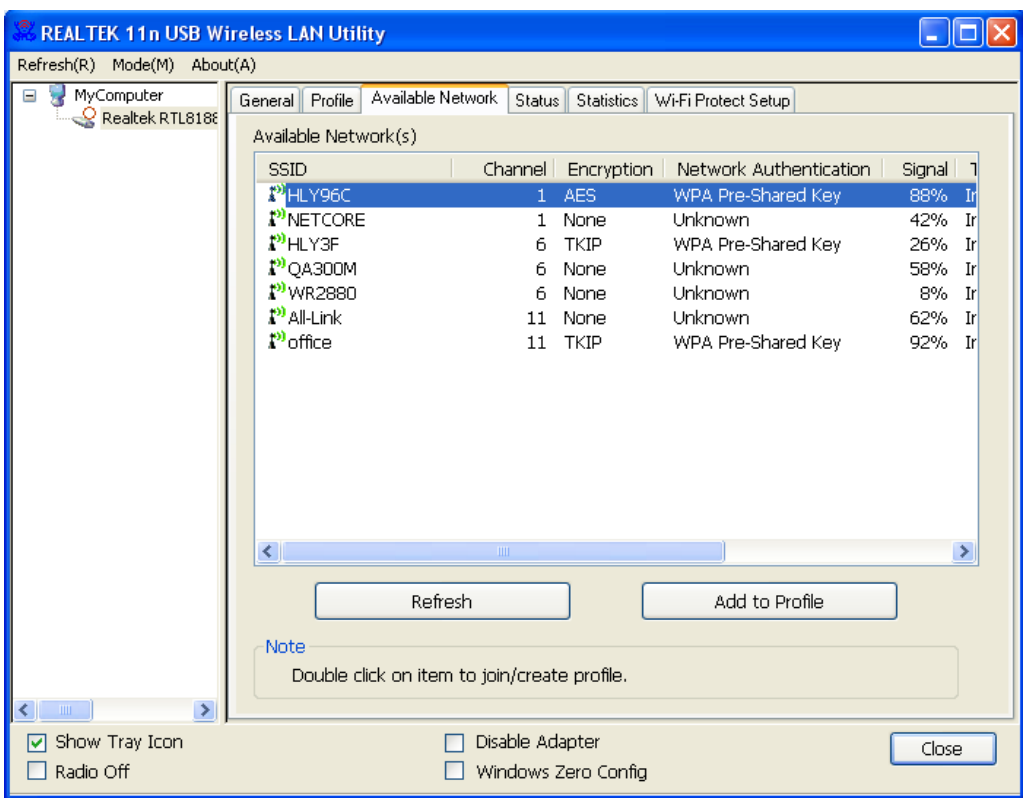

**8.** Le cas échéant, remplissez les informations de sécurité puis cliquez "OK" pour connecter le réseau sans fil.

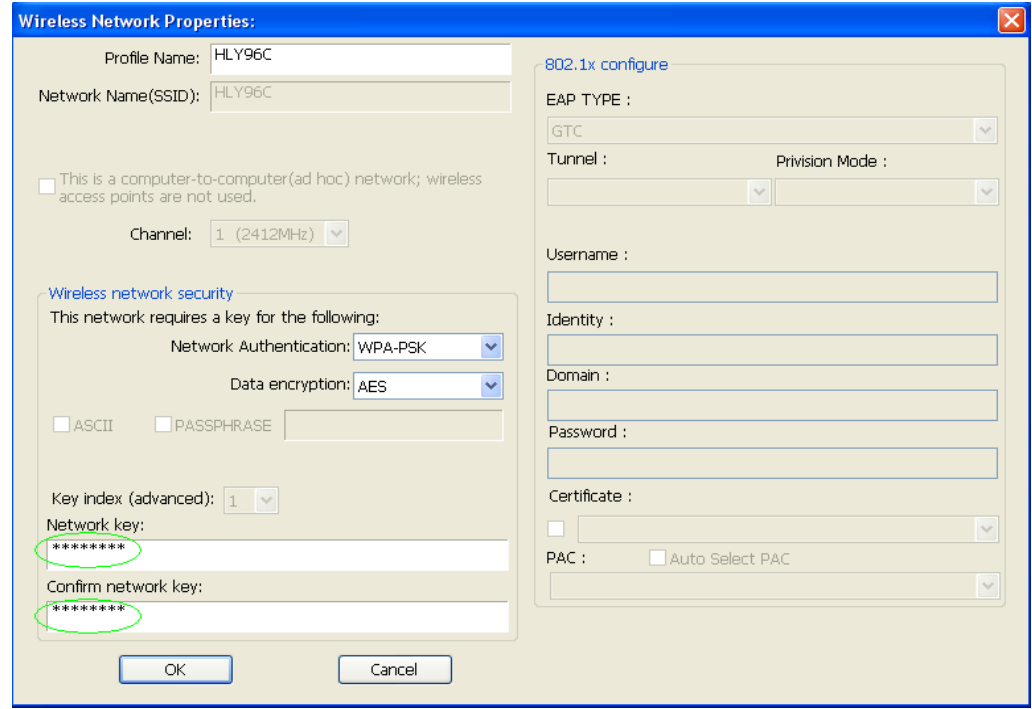

**9.** Une fois la connexion réussie, l'écran de statut apparaitra.

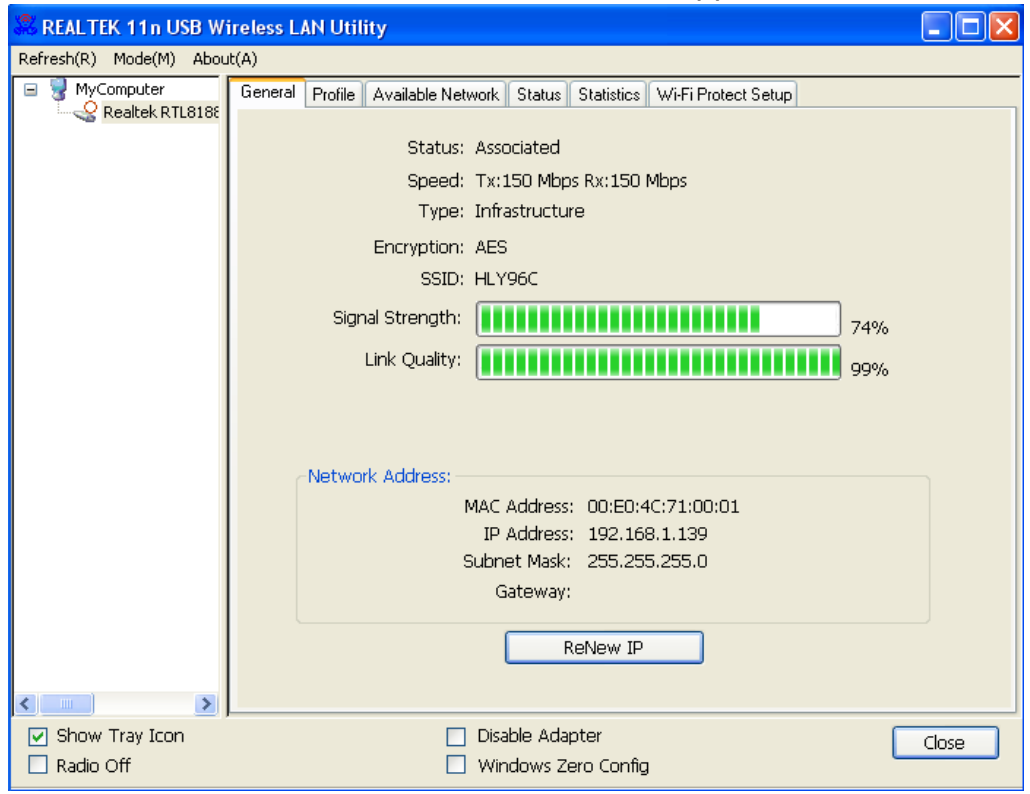

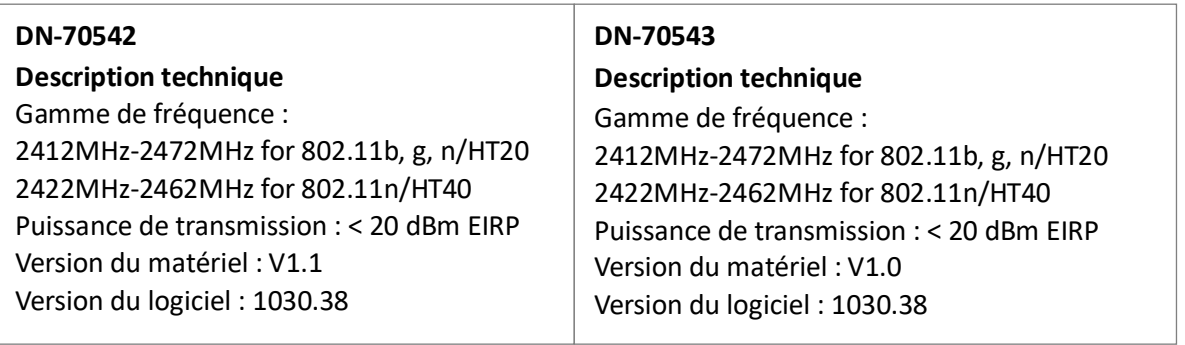

Par la présente, Assmann Electronic GmbH certifie que le produit contient la déclaration de conformité. Si la déclaration de conformité est manquante, vous pouvez la demander par post à l´adresse du fabricant ci-dessous:

## **[www.assmann.com](http://www.assmann.com/)**

Assmann Electronic GmbH Auf dem Schüffel 3 58513 Lüdenscheid **Germany** 

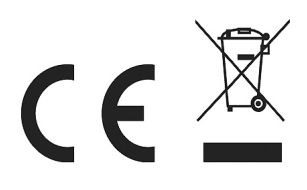